# **E-mail Communications to Community Pharmacy**

DO NOT USE THIS STANDARD OPERATING PROCEDURE (SOP) IN PRINTED FORM WITHOUT FIRST CHECKING IT IS THE LATEST VERSION

The definitive versions of all NHS Forth Valley's SOPs appear online, not in printed form, to ensure that up to date versions are used. If you are reading this in printed form, check that the version number and date below is the most recent one as shown on the NHS Forth Valley pages of the Community Pharmacy website:

<https://pharmacies.nhsforthvalley.com/local-guidance/email-communication/>

**Approved By: Jean Logan Version Number: 1.7 Date Printed: Effective Date: 25th May 2020 Template Version: 1.0** 

**Author: Suzanne MacCrimmon** 

**Review Date: 30th September 2024**

### **Revision Control**

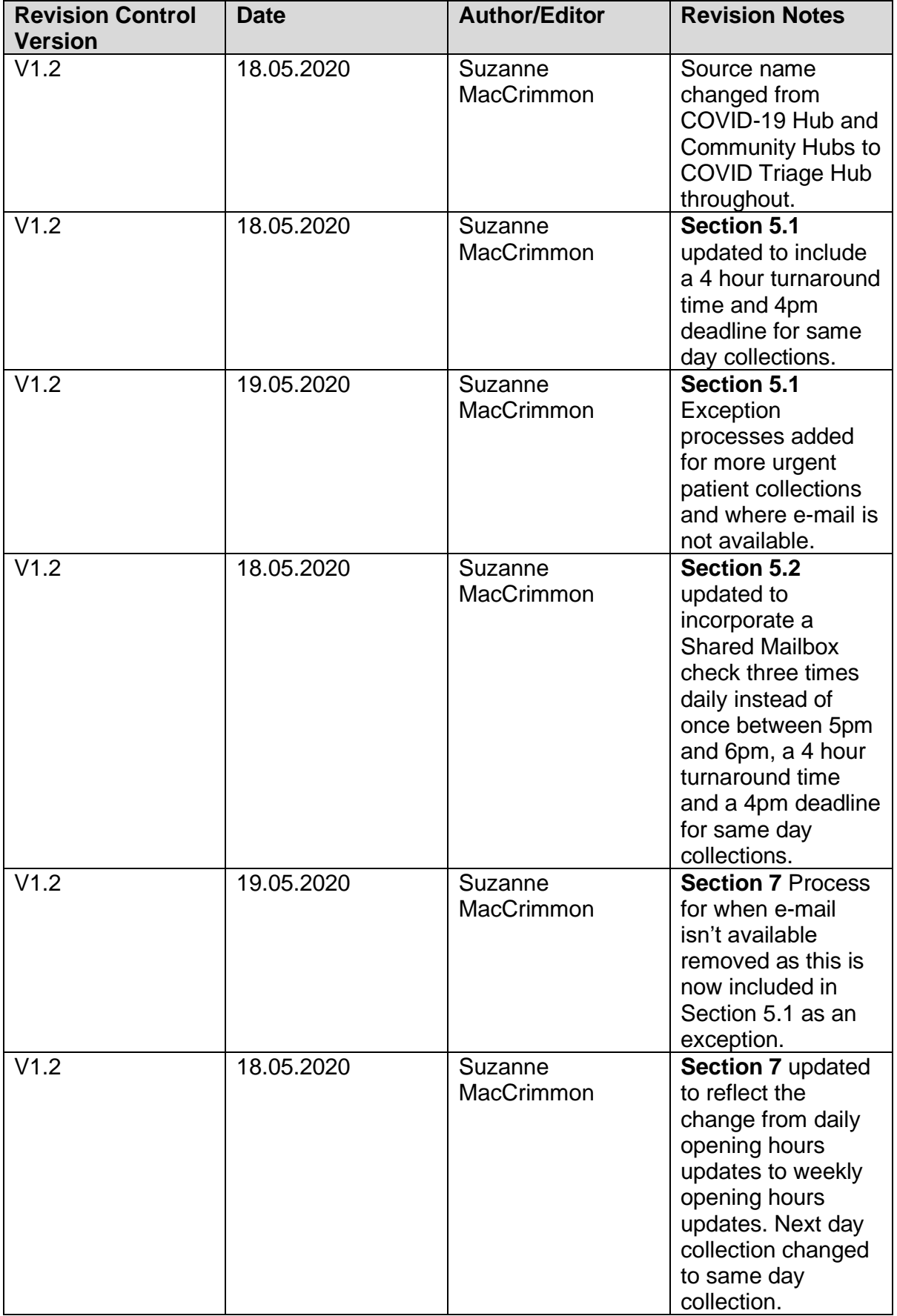

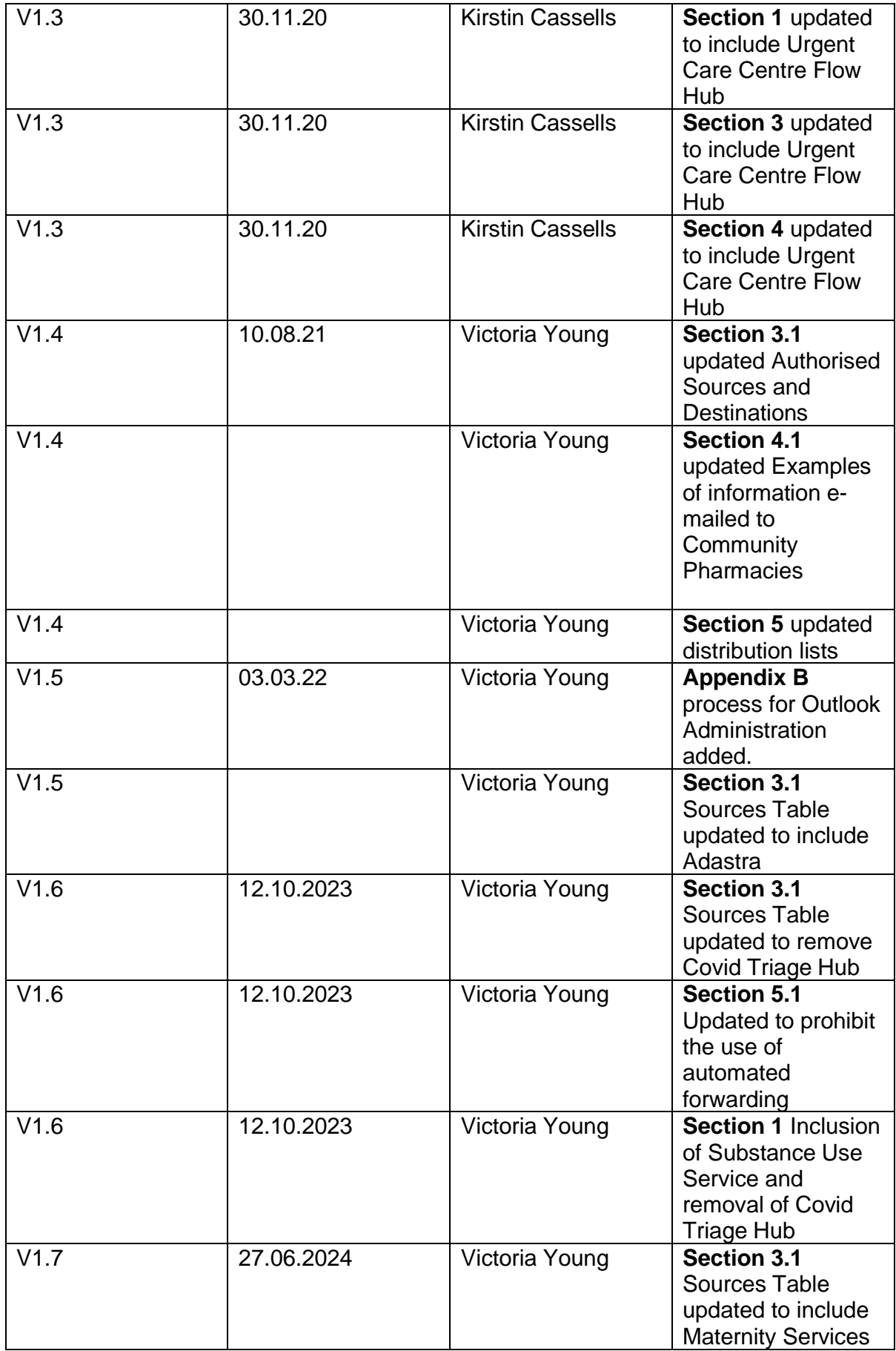

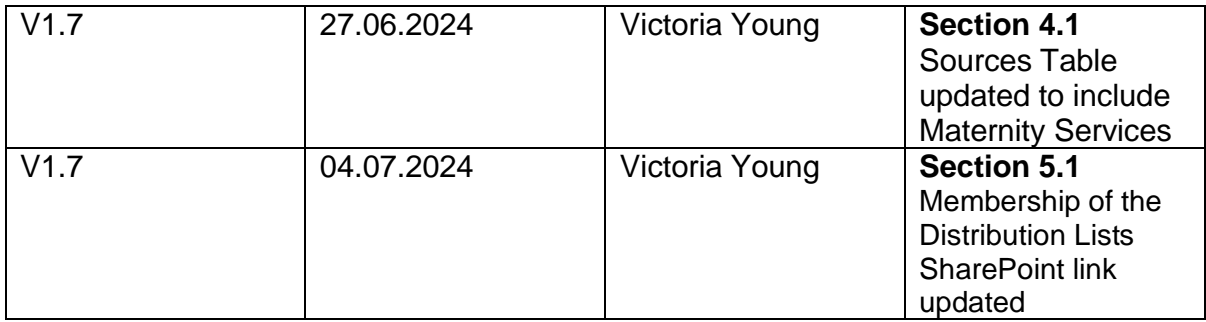

#### **Contents**

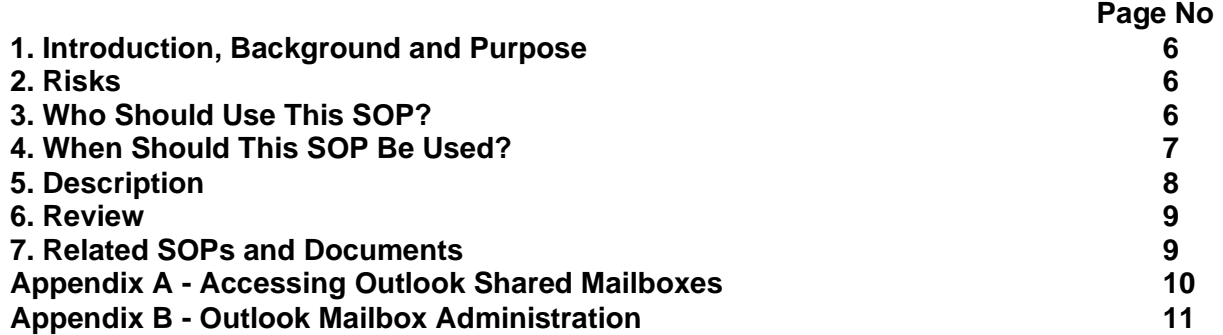

### **1. Introduction, Background and Purpose**

This Standard Operating Procedure should be used to send relevant information from NHS Forth Valley to all Community Pharmacies, including urgent scanned prescriptions from the Urgent Care Centre Flow Hub, Tele-ophthalmology and the Substance Use Service.

### **2. Risks**

Failure to follow this SOP could lead to:

- inappropriate information being sent by e-mail
- mailboxes not being checked regularly
- urgent prescriptions not being received by Community Pharmacies
- patients being unable to obtain urgent medicines

## **3. Who Should Use This SOP?**

The SOP should be used by the authorised sources to the destinations outlined in Table 3.1. and Forth Valley Community Pharmacies.

### **3.1 Authorised Sources and Destinations**

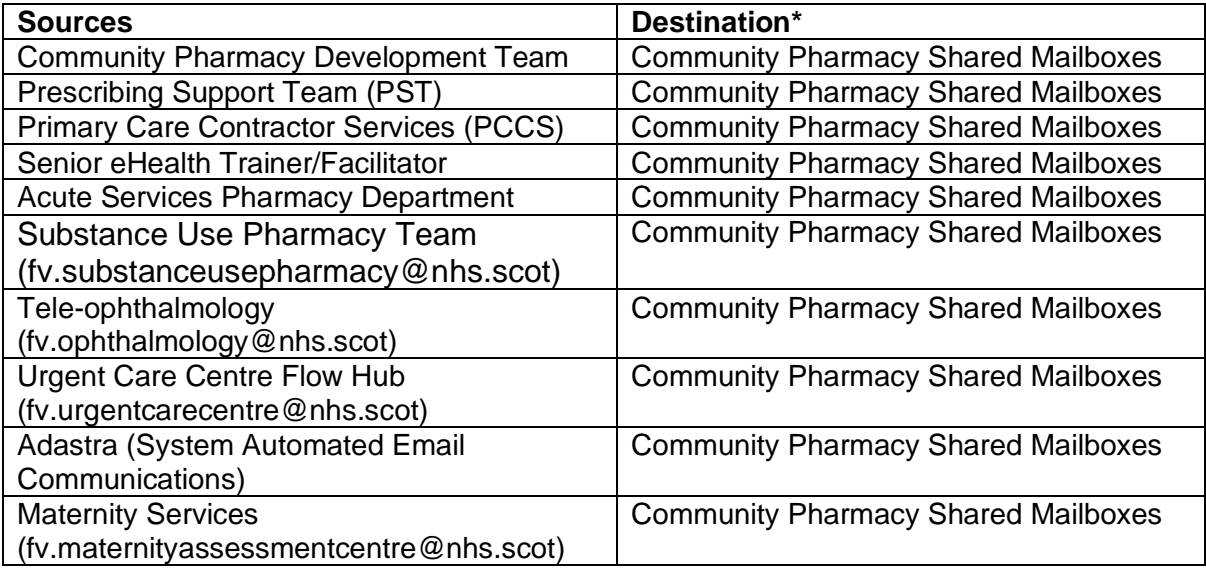

**\*** The source and destination should not include personal e-mail accounts.

## **4. When Should This SOP Be Used?**

This SOP should be used to send the categories of information outlined in table 4.1.

#### **4.1 Examples of information e-mailed to Community Pharmacies**

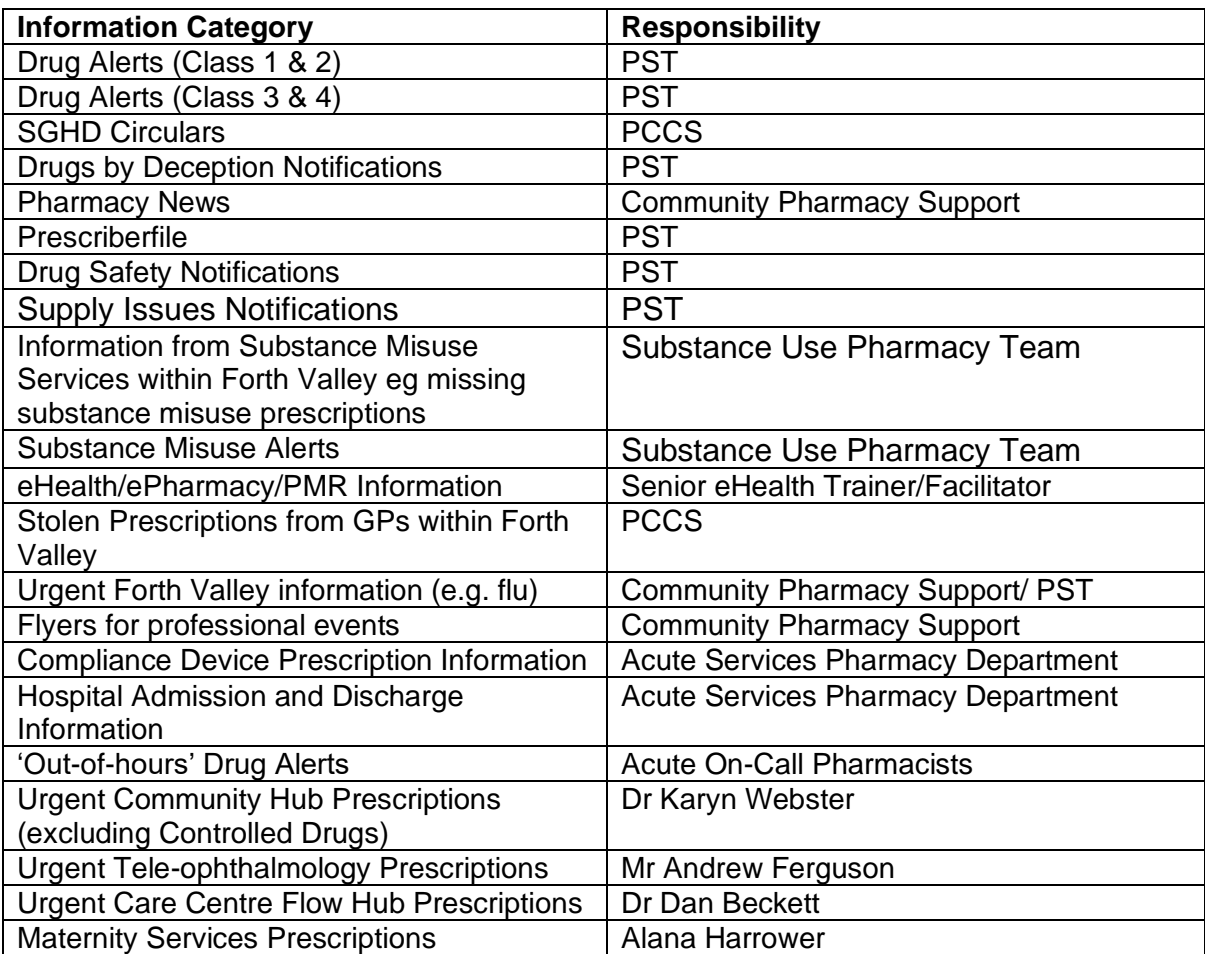

## **5. Description**

#### **5.1 Source Responsibilities**

When items listed in table 4.1 require to be circulated, authorised senders should use the following Distribution Lists:

[fv.falkirk-chp-pharmacies@nhs.scot](mailto:fv.falkirk-chp-pharmacies@nhs.scot) [fv.stirling-chp-pharmacies@nhs.scot](mailto:fv.stirling-chp-pharmacies@nhs.scot) [fv.clacks-chp-pharmacies@nhs.scot](mailto:fv.clacks-chp-pharmacies@nhs.scot)

Membership of the Distribution Lists is detailed on the NHS Forth Valley Sharepoint at:

[Email in Community Pharmacy \(sharepoint.com\)](https://scottish.sharepoint.com/sites/FV-Pharmacy/SitePages/Email-in-Community-Pharmacy.aspx?xsdata=MDV8MDJ8dmljdG9yaWEueW91bmdAbmhzLnNjb3R8NDY5ZDVlMTBmYzYzNDZiNGIxYzAwOGRjOWMxNjFmZjV8MTBlZmUwYmRhMDMwNGJjYTgwOWNiNWU2NzQ1ZTQ5OWF8MHwwfDYzODU1Njg2NjAzODU3NzQ0OXxVbmtub3dufFRXRnBiR1pzYjNkOGV5SldJam9pTUM0d0xqQXdNREFpTENKUUlqb2lWMmx1TXpJaUxDSkJUaUk2SWsxaGFXd2lMQ0pYVkNJNk1uMD18MHx8fA%3D%3D&sdata=LzFTbUMzSkdrVzlaQ1Z0SWFyUm45WFRWWXV1dllnN1lDRThWaWg1aWJRaz0%3D&CT=1720092436642&OR=OWA-NT-Mail&CID=3ca77703-1abe-9e95-d741-9f6913cdd7b9&clickParams=eyJYLUFwcE5hbWUiOiJNaWNyb3NvZnQgT3V0bG9vayBXZWIgQXBwIiwiWC1BcHBWZXJzaW9uIjoiMjAyNDA2MjEwMDUuMDkiLCJPUyI6IldpbmRvd3MgMTAifQ%3D%3D)

Senders should not save local copies of the Forth Valley Community Pharmacy Contact Details as this is updated regularly. Instead, always use the URL to access the most up to date contact details for all Community Pharmacies.

Patients/representatives will be able to collect prescribed medicines within 4 hours of the scanned prescription being e-mailed by the sources identified in table 4.1. Scanned prescriptions e-mailed after 4pm will be available for collection by 10am the following morning. The paper prescription forms should be sent by post to the Community Pharmacy daily.

#### **Please Note:**

- If a more urgent supply of medicine is required (e.g. in less than 4 hours), the prescriber should contact the Responsible Pharmacist at the nominated Community Pharmacy by phone to agree a suitable timeframe for patient/representative collection.
- Where e-mail is not available, either through technical issues or absence of a suitable e-mail account, the sources outlined in table 3.1 should post prescriptions or, depending on urgency, contact the community pharmacy by phone as outlined above.

If appropriate, at the time of sending, a delivery receipt may be requested.

Any information from sources not included in Table 3.1 should be forwarded to the Community Pharmacy Support team [\(fv.communitypharmacysupport@nhs.scot\)](mailto:fv.communitypharmacysupport@nhs.scot) for onward transmission.

#### **5.2 Destination Responsibilities**

Community Pharmacies should check their NHS Shared Mailbox at least three times every day for urgent prescriptions. Prescriptions should be ready for collection by the patient/representative within 4 hours of the scanned prescription being e-mailed. Scanned prescriptions e-mailed after 4pm should be ready for collection by 10am the following morning.

Community Pharmacies should specifically acknowledge receipt of e-mails from NHS Forth Valley authorised sources where this is requested in the e-mail.

Sufficient members of staff within the Community Pharmacy should be suitably trained to ensure the mailbox is checked at least three times daily on every day that the pharmacy is open and action appropriately.

Automated forwarding is not permitted from NHS shared mailboxes.

Community Pharmacies should inform the Senior eHealth Trainer/Facilitator of any staff changes, training requests or administration support required, including password resets.

### **6. Review**

This procedure should be reviewed after each critical incident and every three months by the Senior eHealth Trainer/Facilitator.

### **7. Related SOPs and Documents**

Where e-mail is not available, either through technical issues or absence of a suitable e-mail account, the sources outlined in Table 3.1 should fax or post information depending on urgency.

An Interim Pharmacy Opening Hours spreadsheet is available on the NHS Forth Valley Community Pharmacy Website. This should be used to manage patients' expectations of when their prescription will be ready for collection, which will usually be the same day.

## **Appendix A - Accessing Outlook Shared Mailboxes**

- 1. Log into your personal Outlook account
- 2. On the Outlook Web App navigation bar, click on your initials

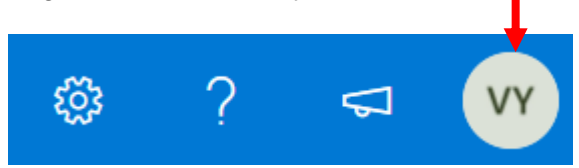

3. A list appears. Click "Open another mailbox..." from the list

4. A pop up box displays. Type the address of your Shared Mailbox and select "Open". Another Outlook Web App session opens in a separate window, allowing access to the mailbox.

### **Appendix B – Outlook Mailbox Administration**

In the event of staff changes, the Senior eHealth Trainer/Facilitator should be notified.

Joiners – an Outlook Mail account will be set up for any new staff at Community Pharmacies and access to the Shared Mailbox will be granted.

Leavers – Outlook accounts for leavers from Community Pharmacies will be disabled and access to the Shared Mailbox will be removed.

Users moving Health Boards – Outlook accounts will be transferred to the relevant Health Board and Shared Mailbox access will be removed. eHealth Trainer/Facilitators for both Health Boards should be notified.

Any changes to membership of the Distribution Lists will be updated by the Senior eHealth Trainer/Facilitator and circulated to the sources outlined in Table 3.1.

SMS Enabled Accounts – please contact the Senior eHealth Trainer/Facilitator. An Outlook Shared Mail account will be created and SMS Functionality enabled.